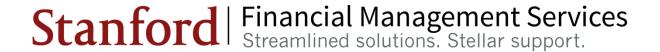

## **Year-End Close FY15**

**Budget Officers/Service Centers/Auxiliaries Meeting** 

Systems and Reporting Operations
July 22, 2015

#### **AGENDA**

- Survey
- Process Improvements
- FY15 Year-End Close Calendar
- Black Out Periods
- Managing Org Suspense Accounts
- Accruals
- Resources
- FAIR and UBO
- Questions and Discussion
- Appendix

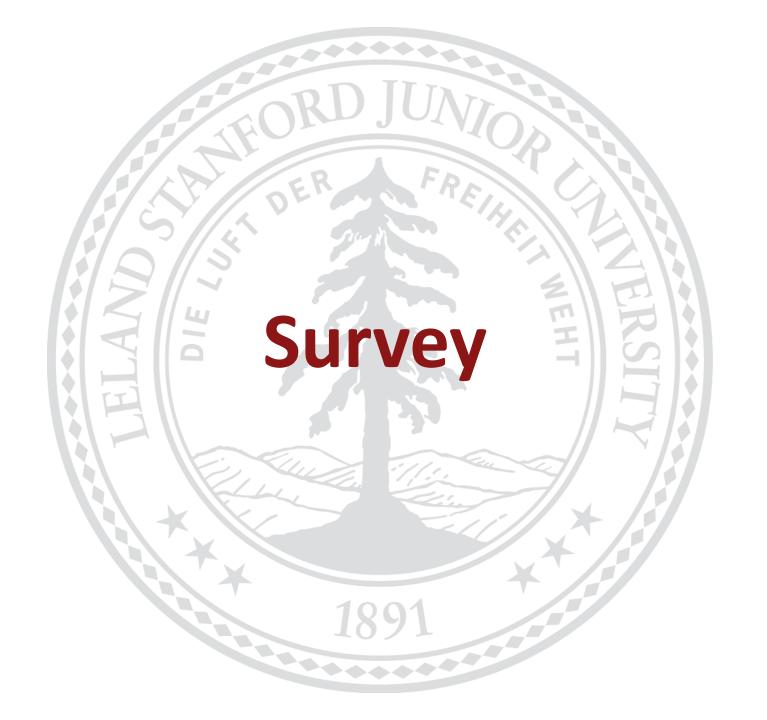

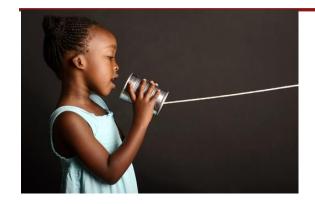

#### Communication

#### **Deadline Expectations**

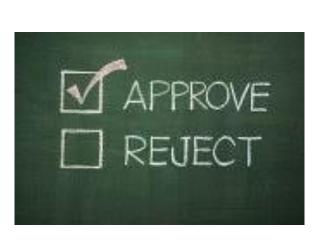

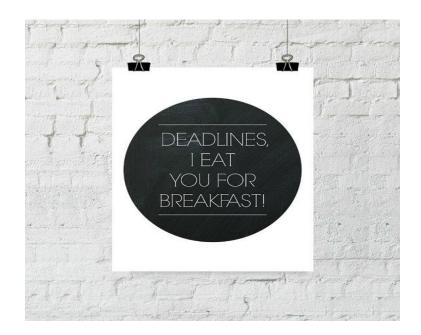

**Approval Timeliness** 

#### How satisfied are you with the support or assistance you receive?

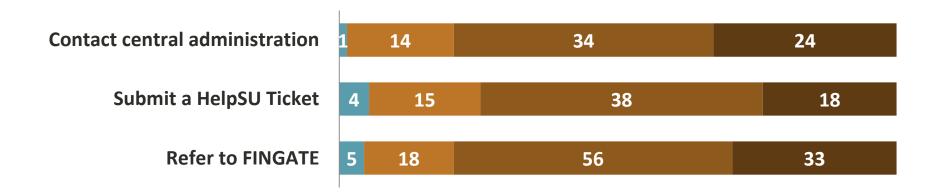

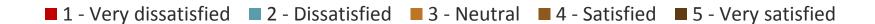

#### Did you use the interactive calendar?

| Answer Options | Response Count | Response Percent |
|----------------|----------------|------------------|
|                |                |                  |
| Yes            | 48             | 34%              |
|                |                |                  |
| No             | 94             | 66%              |

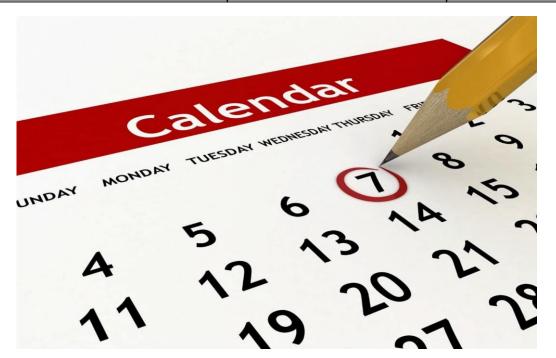

#### CHRMON

#### Absolutely loved the interactive calendar!! Great addition!

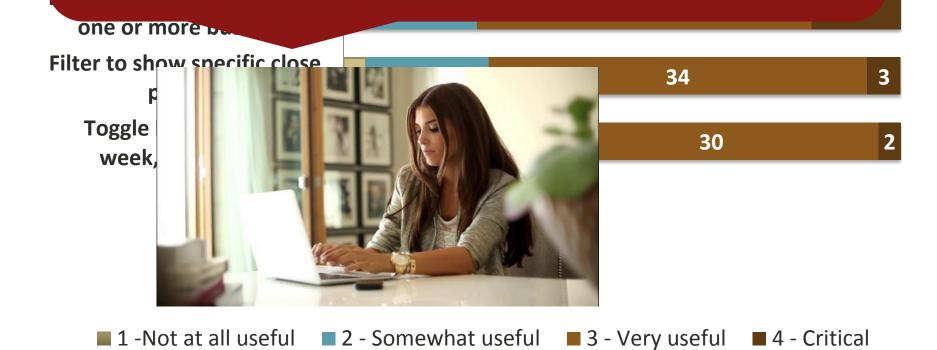

#### **Rating Results:**

| Area Rated                                                                                       | 2013<br>Results | 2014 Feb<br>Results | 2014 Oct<br>Average |
|--------------------------------------------------------------------------------------------------|-----------------|---------------------|---------------------|
| Weekly email updates on year-end close schedule                                                  | 4.23            | 4.46                | 4.52                |
| Year-end close calendar/schedule posted on the Gateway to Financial Activities website (FINGATE) | 4.34            | 4.19                | 4.47                |
| Satisfaction with the clarity of Year-End Close communications and terminology                   | 3.81            | 4.06                | 4.31                |
| Contact central administration (the Year-End Close team within Financial Management Services)    | 3.88            | 3.96                | 4.11                |
| Submit a HelpSU Ticket                                                                           | 3.79            | 3.94                | 3.93                |
| Refer to Gateway to Financial Activities website                                                 | 3.72            | 3.81                | 4.04                |

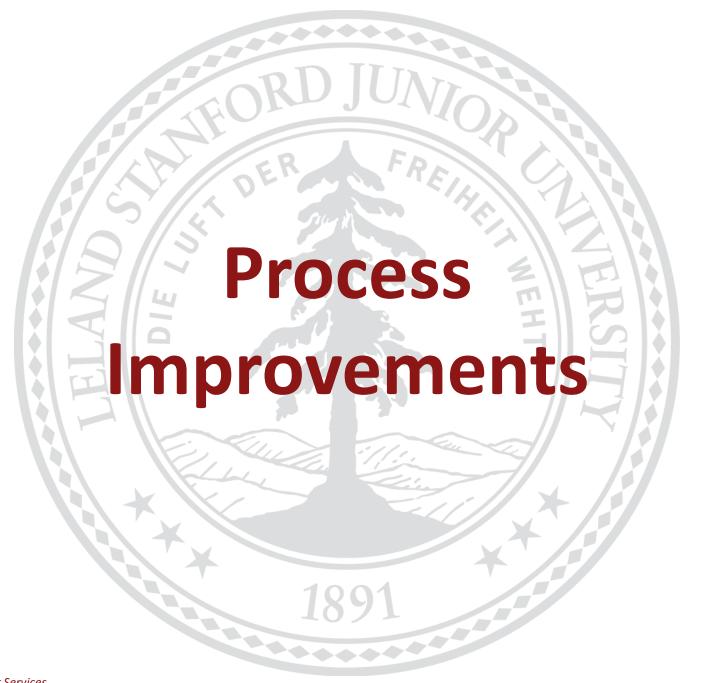

Financial Management Services August 4, 2015

## **Process Improvements**

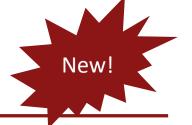

- Expense Request System (ERS)
  - Managing Prepaid Expenses Using OBI
- Labor Distribution Adjustments
   Save Function
- Automated Feeder Approvals
   Workflow

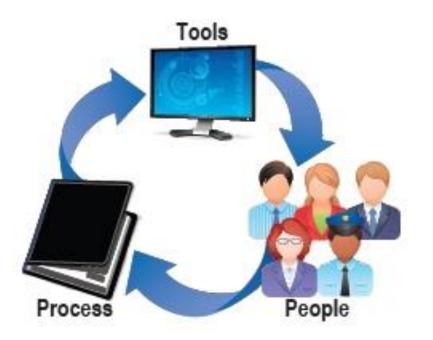

## **Process Improvements**

#### **Expense Request System (ERS)**

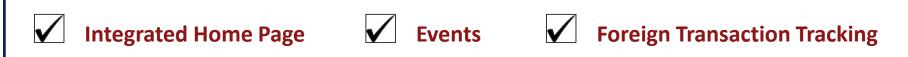

- **✓** Visitor Reimbursement
- ✓ Line-level auditing rules
- **✓** Per Diem and Mileage automation
- **✓** Streamlined PTAE Allocations
- ✓ Simplified TCard Charge Clearing
- Customized Search feature to include both iOU and ERS transactions

## Process Improvements Expense Request System (ERS)

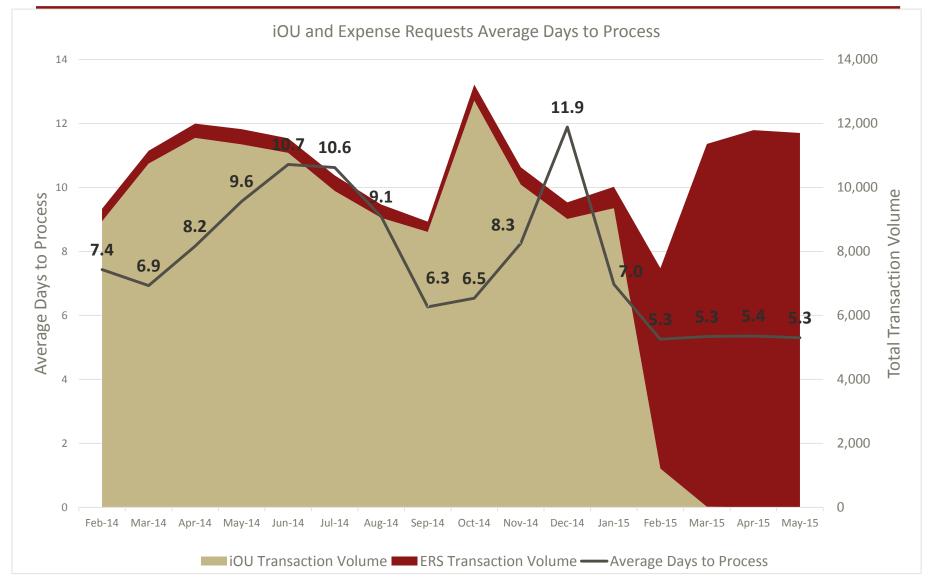

# Managing prepaid expenses using OBI

(Advances, PCards, TCards)

1891

## **Process Improvements**

#### **Prepaid Expenses**

- Advances, PCard and TCard transactions should be fully expensed by the Advance Cleared Date or Expense End Date
- Expense activity should be recorded as soon as possible and posted to the appropriate charge PTA
- How:
  - Use the 'Aging- Advance and SU Credit Cards' tab in the 'Expense Request and SU Card Activity' dashboard in OBI to identify outstanding charges
  - Use Expense Requests to clear Advances and TCard transactions
  - Use PCard application to verify and approve transactions

URI:

OBI reports: <a href="https://bi.stanford.edu">https://bi.stanford.edu</a>

Stanford University Confidential

## **Expense Requests**

## OBI reporting delivered through

**Evolve Financial Reporting Program** 

Steps available on FinGate

Financial Management Services August 4, 2015

#### OBI Reports delivered through EFR Program

#### Oracle Business Intelligence

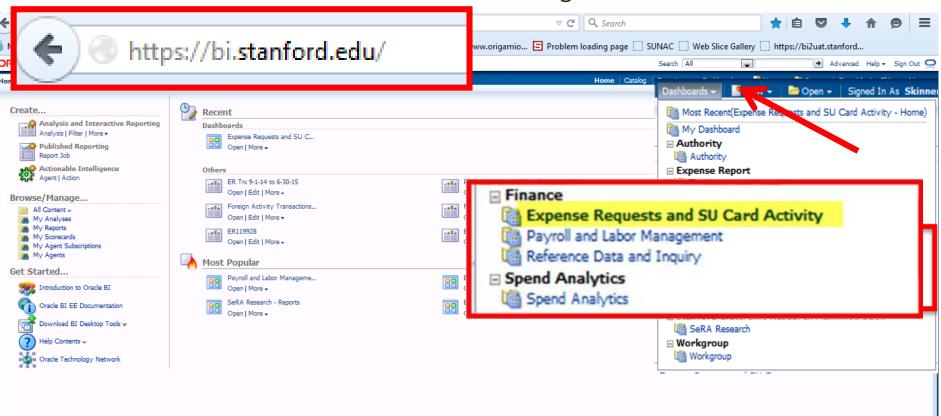

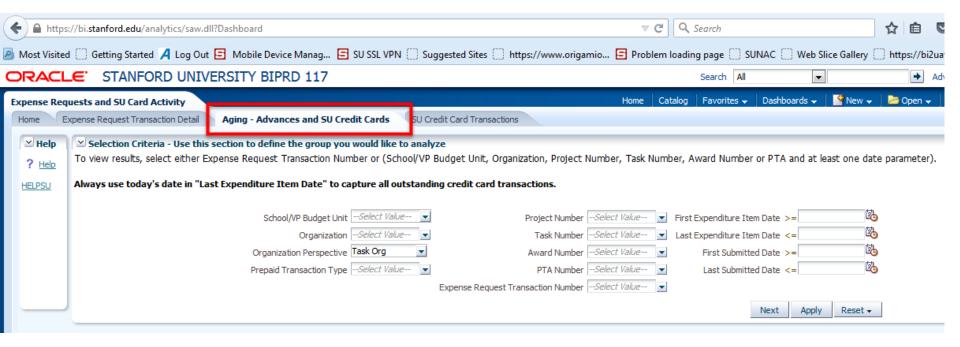

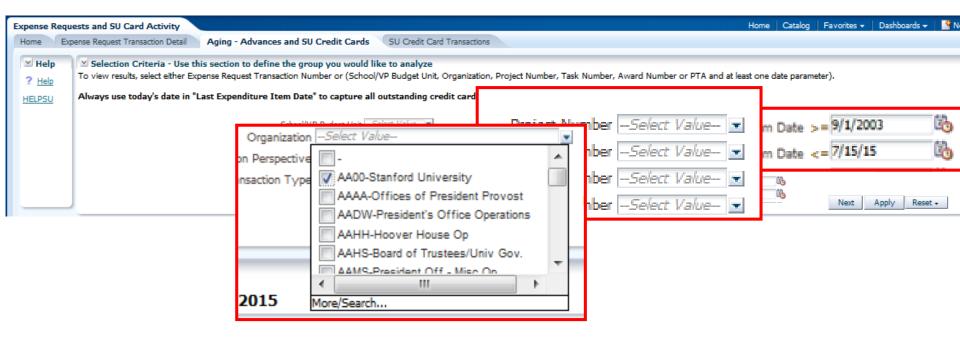

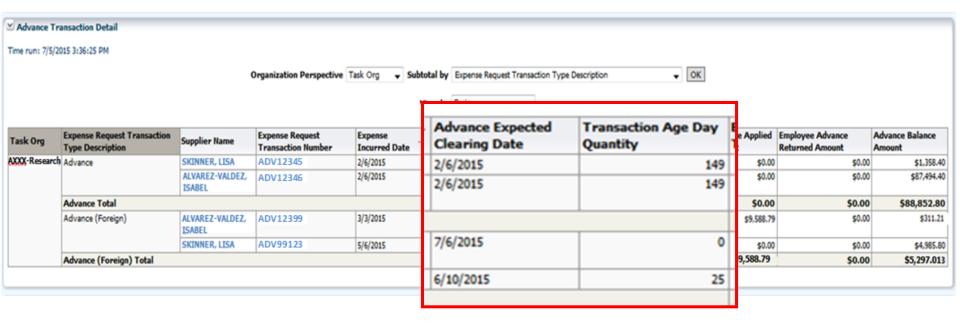

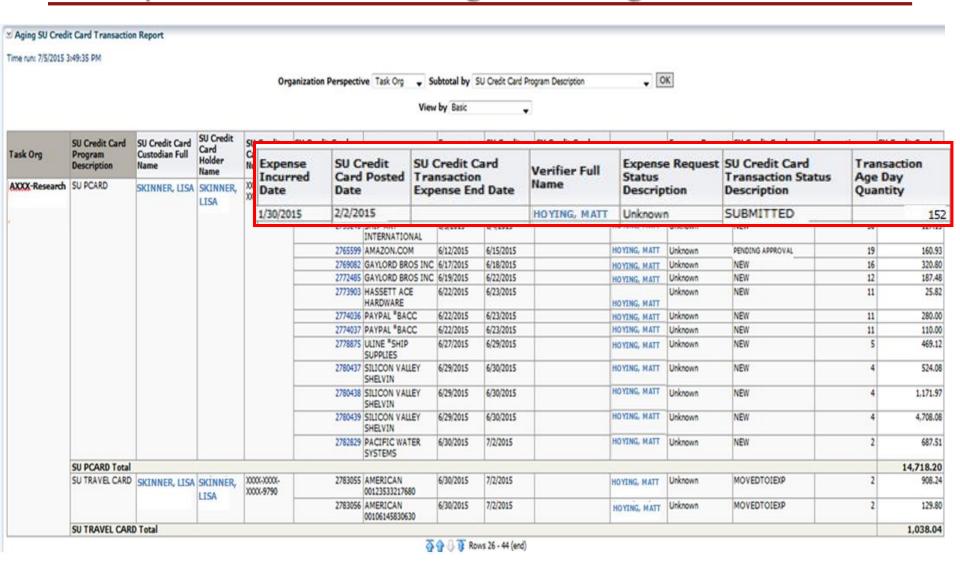

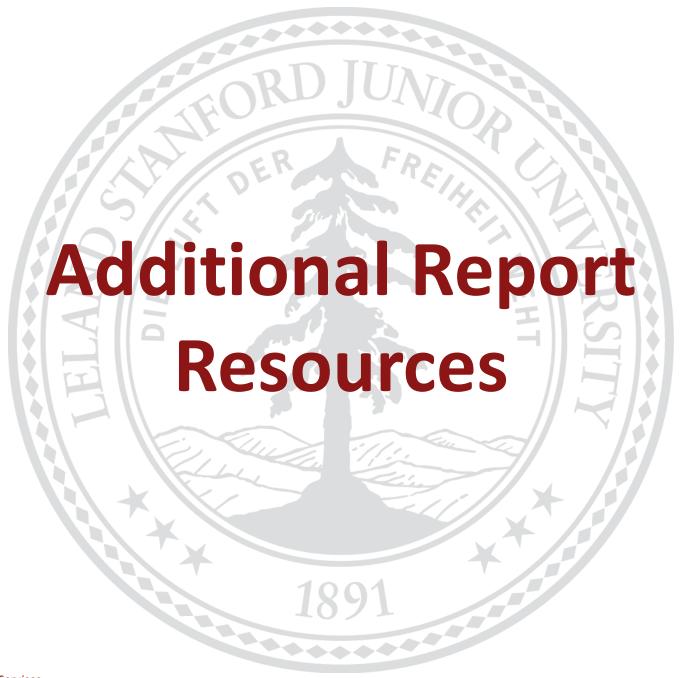

Financial Management Services August 4, 2015 2

## **Reports by Business Process**

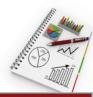

| <b>Business Function</b>                                  | ReportMart3  | OBI           | When to Use               |
|-----------------------------------------------------------|--------------|---------------|---------------------------|
| Payroll and Labor Management                              | •            | ~             |                           |
| Expense Requests and SU Credit Cards (PCard, TCard)       |              | ~             | Pre-Close<br>Soft Close   |
| Purchasing and Payments<br>(138, 148, 201, 206, 207, 257) | <b>✓</b>     |               |                           |
| Expenditure Management: Expenditure Statements (279,285)  | ~            |               |                           |
| Fund Management: Fund Statements (101, 153, 283)          | <b>~</b>     |               | Pre-Close<br>Soft Close   |
| <b>Cash Management</b> (101, 153, 283, 284)               | <b>✓</b>     |               | Hard Close<br>Final Close |
| <b>Budgeting</b> (165, 166, 211)                          | ~            |               |                           |
| Journal Entries<br>(101, 153, 230, 252)                   | <b>✓</b>     |               |                           |
| Stanford University Financial Management Services         | Confidential | Διισιιςτ / 20 | 16 77                     |

## **Getting access to OBI Financial Reporting**

Visit OBI Financial Reporting web site at:

http://web.stanford.edu/group/fms/fingate/finsystem/obi/

- Find:
  - Authority requirements under ACCESS
  - Available and required courses under TRAINING
  - And much more ...

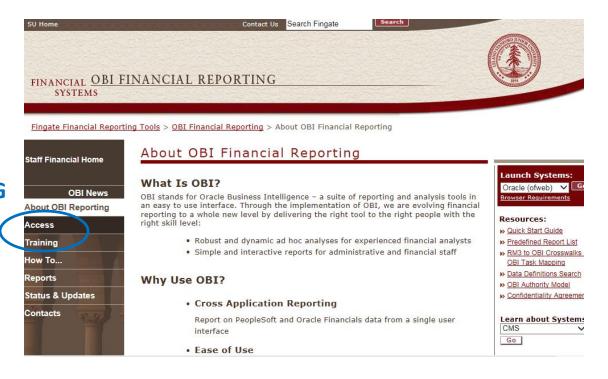

#### **Process Improvements**

#### **Labor Distribution Adjustments Save Function**

#### New **Save** feature!

- Saved transactions will be retrievable for up to 7 days for later completion
- Accessible via the Dashboard

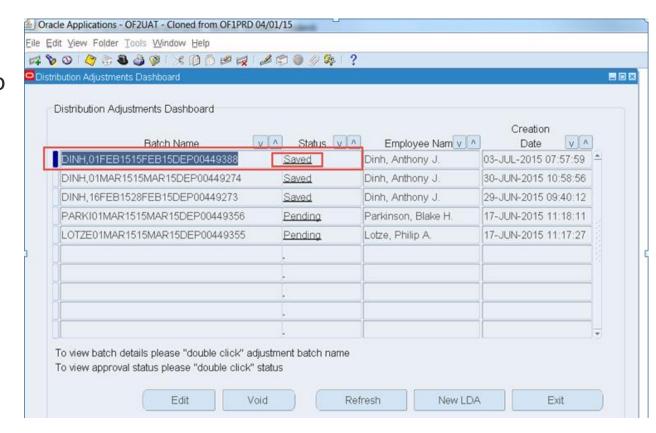

Stanford University Confidential

#### **Process Improvements**

#### **Automated Feeder Approvals Workflow**

- Use of automated Workflow Notifications for approval routing
- Approvers (either Business Owners or Feeder Owners other than the originator) can approve or reject from the Workflow Notification
- Approved feeder journals will post automatically
- Rejected feeder journals will route back to the originator for purging and upload of a new feeder

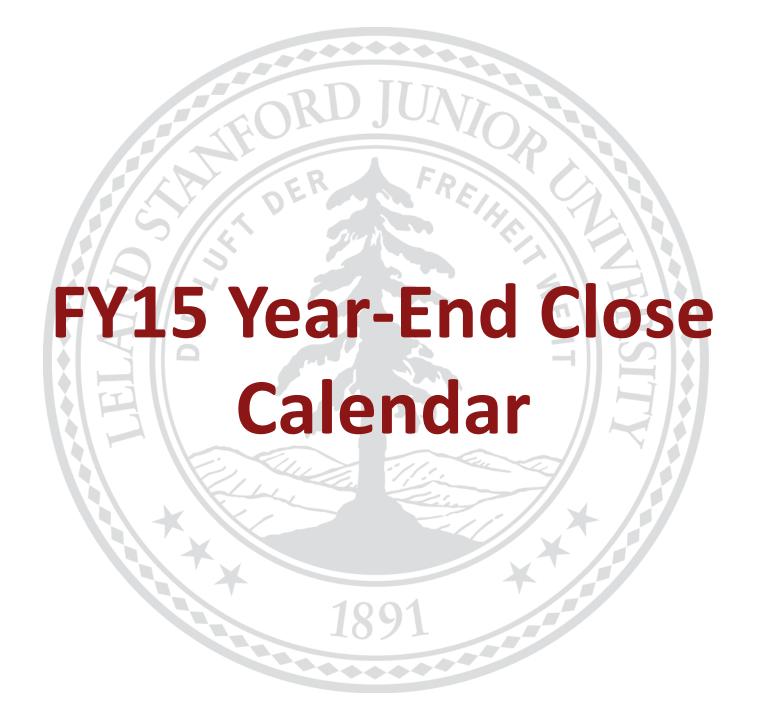

#### **FY15 Year-End Close Overview**

- Calendar provides a list of deadlines for each business process
- Two preliminary closes before the final close
- Five distinct timelines for activities included in the schedule:

| Pre-Close: • Activities before August 27                            | OSA clearing, expense and AP transaction deadlines, etc.                     |
|---------------------------------------------------------------------|------------------------------------------------------------------------------|
| August-2015 Month-End (Soft) Close: • August 27 – September 3       | AP close, Labor and Public iJournals deadline, etc.                          |
| Year-End Expenditure (Hard) Close: • September 4 – September 10     | Specialist and Central iJournals deadline, expenditure processing finalized) |
| Year-End Fund Transfer (Final) Close: • September 11 – September 18 | GL entries only, Fund Transfer deadline for distributed users on 9/16        |
| Post-Close Activities: • September 19 – October 31                  | Catch-up processing for SEP-2015 activity                                    |

Stanford University Confidential

#### **FY15 YEC Timeline**

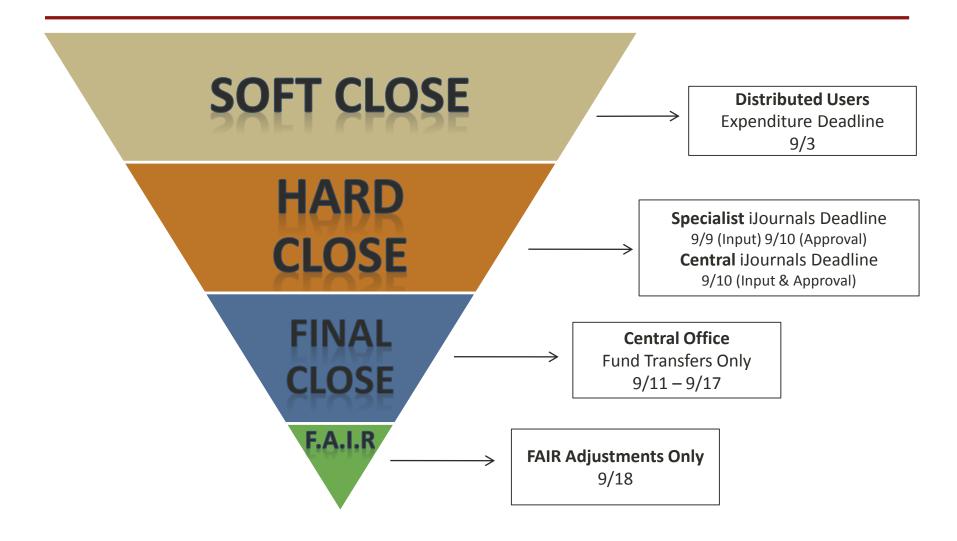

#### FY15 Year-End Close Calendar (18 Day Close/13 Business Days) - Public

| AUGUST 2015 |                                                                                                    |                                                                                                    |                                                           |                                                                                                    |                                                                                                    |                                                                            |
|-------------|----------------------------------------------------------------------------------------------------|----------------------------------------------------------------------------------------------------|-----------------------------------------------------------|----------------------------------------------------------------------------------------------------|----------------------------------------------------------------------------------------------------|----------------------------------------------------------------------------|
| Sunday      | Monday                                                                                                    | Tuesday                                                                                                    | Wednesday                                                 | Thursday                                                                                                    | Friday                                                                                                    | Saturday                                                                   |
|             |                                                                                                    |                                                                                                    |                                                           |                                                                                                    | JULY 31                                                                                                    | AUGUST 1                                                                   |
|             |                                                                                                    |                                                                                                    |                                                           |                                                                                                    | To review July MEC deadlines on Fingate click here                                                                                                    |                                                                            |
| 2           | 3                                                                                                    | 4                                                                                                    | 5                                                         | 6                                                                                                    | 7                                                                                                    | 8                                                                          |
|             |                                                                                                    |                                                                                                    |                                                           |                                                                                                    | 5:00pm: Deadline to submit Expenditure Type & Object<br>Code requests for AUG-2015                                                                                                    |                                                                            |
| 9           | 10                                                                                                    | 11                                                                                                    | 12                                                        | 13                                                                                                    | 14                                                                                                    | 15                                                                         |
|             | 5:00pm: Form 1 Capital Projects<br>approvals deadline                                                                                         |                                                                                                    |                                                           |                                                                                                    | 3:00pm: Submission deadline for OSA LDA's for transactions<br>posted between 6/1/15 to 7/31/15 pay periods                                                                                                    |                                                                            |
|             | 11:59pm: July 2015 Month-End<br>Close Complete                                                                                                |                                                                                                    |                                                           |                                                                                                    | 5:00pm: Deadline to approve OSA LDA's for transactions<br>posted between 6/1/15 to 7/31/15 pay periods                                                                                                    |                                                                            |
|             |                                                                                                    |                                                                                                    |                                                           |                                                                                                    | 5:01pm: OSA "sweep" process begins                                                                                                    |                                                                            |
|             |                                                                                                    |                                                                                                    |                                                           |                                                                                                    | 9:00pm: Deadline to input Labor Schedules into Oracle for                                                                                                    |                                                                            |
|             |                                                                                                    |                                                                                                    |                                                           |                                                                                                    | hourly employees for pay period ending 8/15/15                                                                                                    |                                                                            |
| 16          | 17                                                                                                    | 18                                                                                                    | 19                                                        | 20                                                                                                    | 21                                                                                                    | 22                                                                         |
|             | 6:00am: OSA "sweep transactions<br>available on expenditure reports<br>5:00pm: All AP, ERS & TCard<br>transactions deadline (except<br>8Card) | 9:00pm: Deadline to input Labor<br>Schedules into Oracle for Salaried<br>employees for pay period ending<br>8/13/15 |                                                           | 8/15/15 Payroll available on PLM and RM3 reports and available for adjustment                                                                    | 7:00pm: Endowment payout posted                                                                                                    |                                                                            |
|             |                                                                                                    |                                                                                                    |                                                           |                                                                                                    |                                                                                                    |                                                                            |
| 23          | 24                                                                                                    | 25                                                                                                    | 26                                                        | 27                                                                                                    | 28                                                                                                    | 29                                                                         |
| 23          | 24                                                                                                    | 25 5:00pm: Deadline to request new Gift fund PTAs Final deadline for departments to submit Capital templates        | Monthly Income Exceptions 4:00pm: 8Card approval deadline | 27 AP payments on hold until 9/1 (ACH, Wires, Checks, Direct Debit) 7:00am: No PTA Changes until 9/11 10:00am: Cash Mgmt Payments in AP deadline | AP payments on hold until 9/1 (ACH, Wires, Checks, Direct Debit)  6:00am: Fund & Expenditure reports available online (reflecting all FY15 expenditure transactions except 8/31/15 payroll & all AUG-2015 feeders) | 29 Central Office rollover Labor Schedule end date to next fiscal Year-End |
| 23          | 9/1 Salary Uploads                                                                                                    | 5:00pm: Deadline to request new Gift fund PTAs Final deadline for departments                                       | Monthly Income Exceptions 4:00pm: 2Card approval          | AP payments on hold until 9/1 (ACH, Wires,<br>Checks, Direct Debit)<br>7:00am: No PTA Changes until 9/11                                         | AP payments on hold until 9/1 (ACH, Wires, Checks, Direct<br>Debit)  6:00am: Fund & Expenditure reports available online<br>(reflecting all FY15 expenditure transactions except 8/31/15                           | Central Office<br>rollover Labor<br>Schedule end<br>date to next           |

#### **FY15 Year-End Close**

#### AUGUST-2015

| DATE       | TIME    | ACTIVITY                                                                                           |
|------------|---------|----------------------------------------------------------------------------------------------------|
| 8/7/2015   | 5:00pm  | Deadline to submit Expenditure Type & Object Code requests for AUG-2015                            |
| 8/10/2015  | 11:59pm | July 2015 Close and ADJE-2015 is opened                                                            |
|            |         |                                                                                                    |
|            | 3:00pm  | Submission deadline for (Org Suspense Accounts) LDA (Labor Distribution Adjustments) for           |
| 8/14/2015  | 3.00pm  | transactions                                                                                       |
|            | 5:00pm  | OSA (Org Suspense Accounts) LDA (Labor Distribution Adjustments) approval deadline                 |
| 8/17/2015  | 5:00pm  | All AP transactions deadline (except PCard)                                                        |
| 8/20/2015  |         | 8/15/15 Payroll available on PLM and RM3 reports and available for adjustment                      |
| 8/24-09/11 |         | 9/01 Salary Uploads                                                                                |
| 8/25/2015  | 5:00pm  | AP Invoice uploads deadline (Central)                                                              |
| 8/26/2015  | 4:00pm  | PCard approval deadline                                                                            |
| 8/27/2015  | 7:00am  | No PTA Status Changes until 9/11                                                                   |
|            | 10:00am | Cash Management Payments in AP deadline                                                            |
|            | 12:00pm | AP Closes for AUG-2015                                                                             |
|            | 6:00am  | Fund and Expenditure reports available online (reflecting all FY15 transactions except 31-AUG-2015 |
| 8/28/2015  |         | payroll and all AUG-2015 feeders)                                                                  |
|            | 5:00pm  | OSA LDA approval deadline.                                                                         |
| 8/31/2015  | 5:00pm  | Deadline to <b>submit</b> iJournal Responsibility requests                                         |

|        | FY15 Year-End Close Calendar (18 Day Close/13 Business Days) — Public SEPTEMBER 2015    |                                             |                                                                                                    |                                                                                    |                                                                                                    |                                                                  |
|--------|-----------------------------------------------------------------------------------------|---------------------------------------------|----------------------------------------------------------------------------------------------------|------------------------------------------------------------------------------------|----------------------------------------------------------------------------------------------------|------------------------------------------------------------------|
| nday   | Monday                                                                                  | Tuesday                                     | Wednesday                                                                                                    | Thursday                                                                           | Friday                                                                                                    | Saturday                                                         |
| y-3:00 | pm Core journals and <u>ilournals</u> deadline for <b>distributed</b> user:             | s for same night processing                 |                                                                                                    |                                                                                    |                                                                                                    |                                                                  |
|        | 31                                                                                      | SEPTEMBER 1                                 |                                                                                                    | 3 SOFT CLOSE                                                                       | 4                                                                                                    | 5                                                                |
|        | AP payments on hold until 9/1 (ACH, Wires, Checks, Direct<br>Debit)                     | AP name                                     | /31/15 payroll processed in<br>Oracle Financials                                                                                                    | 8/31/15 Payroll available on PLM and RM3 reports and available for adjustment      | Public Journals available for<br>September and future periods<br>only                                                                                                    |                                                                  |
|        | complete for same                                                                       | night prod<br>adline for iJ<br>s, including | essing ournals for sagentees                                                                                                    | uted users) so Central can<br>ame night processing:<br>approval – except on 9/10:  | A3 reports<br>line (AUG-2015<br>))<br>2" transactions<br>) expenditure                                                                                                    |                                                                  |
|        | the mai posting is                                                                      | at 3.00pm                                   |                                                                                                    |                                                                                    | reports available<br>Expenditures)<br>hanges resume<br>ital files deadline<br>come Exceptions                                                                                                    |                                                                  |
|        | the final posting is                                                                    | at 3.00pm                                   |                                                                                                    |                                                                                    | Expenditures)<br>hanges resume<br>ital files deadline                                                                                                    |                                                                  |
|        |                                                                                         | Budget Officers Meeting                     | Budget Officers Meeting  • 5:00pm: Budgets Journals Fund Transfers, Bulk Fund Transfers and ADI Fund                                                                                                    | 7:00pm:  • Final Core Journal input & approval deadline (Controller's Office only) | Expenditures) hanges resume ital files deadline come Exceptions  FAIR Review/Adjustment Journals ONLY *FY15 Burden Schedules final deadline                                                                                                | 19<br>SEP-2015<br>activity be<br>LDA<br>responsibil              |
|        | 14 Budget Officers Meeting 10:00am: Year-End "Hard" Close data available on DSS         |                                             | Budget Officers Meeting  • 5:00pm: Budgets, Journals<br>Fund Transfers, Bulk Fund                                                                                                    | Final Core Journal input & approval deadline (Controller's Office                  | Expenditures) hanges resume ital files deadline come Exceptions  FAIR Review/Adjustment Journals ONLY *FY15 Burden Schedules final                                                                                                    | 19<br>SEP-2015<br>activity be                                    |
|        | 14 Budget Officers Meeting 10:00am: Year-End "Hard" Close data available on DSS         |                                             | Budget Officers Meeting  • 5:00pm: Budgets, Journals Fund Transfers, Bulk Fund Transfers and ADI Fund Transfers final submission deadline for departments  • 7:00pm: Budgets, Journals Fund Transfers, Bulk Fund Transfers and ADI Fund Transfers final approval            | Final Core Journal input & approval deadline (Controller's Office                  | Expenditures) hanges resume ital files deadline come Exceptions  FAIR Review/Adjustment Journals ONLY *FY15 Burden Schedules final deadline 7:00pm: Final FAIR Journals input & approval deadline 11:50pm: Year-End *Final* Close          | 19<br>SEP-2015<br>activity be<br>LDA<br>responsibi               |
|        | 14 Budget Officers Meeting 10:00am: Year-End "Hard" Close data available on DSS reports | Budget Officers Meeting                     | Budget Officers Meeting  • 5:00pm: Budgets, Journals Fund Transfers, Bulk Fund Transfers and ADI Fund Transfers final submission deadline for departments  • 7:00pm: Budgets, Journals Fund Transfers and ADI Fund Transfers and ADI Fund Transfers final approval deadline | Final Core Journal input & approval deadline (Controller's Office only)            | Expenditures) hanges resume ital files deadline come Exceptions  FAIR Review/Adjustment Journals ONLY *FY15 Burden Schedules final deadline 7:00pm: Final FAIR Journals input & approval deadline 11:50pm: Year-End *Final* Close complete | 19<br>SEP-2015<br>activity be<br>LDA<br>responsibi<br>reactivate |

#### **FY15 Year-End Close**

#### September-2015

| DATE        | TIME    | ACTIVITY                                                                                        |  |  |  |  |  |
|-------------|---------|-------------------------------------------------------------------------------------------------|--|--|--|--|--|
|             |         | ACTIVITY                                                                                        |  |  |  |  |  |
| 9/1/2015    | 7:00am  | Expenditure Type & GL Object Code Blackout Begins                                               |  |  |  |  |  |
| 8/24-09/11  |         | 9/01 Salary Uploads                                                                             |  |  |  |  |  |
|             | 6:00am  | 8/31/15 Payroll Student Financial data available in PLM and RM3, available for adjustment       |  |  |  |  |  |
|             | 3:00pm  | Same-Night Processing Deadline for LDA end-routing to OSR/Fund Accounting                       |  |  |  |  |  |
| 9/3/2015    |         | LDA responsibility disabled until 9/19                                                          |  |  |  |  |  |
| Soft Close  | 5:00pm  | Final Input & Approval Deadline for Public iJournals and Feeders                                |  |  |  |  |  |
| Soft Close  |         | iJournals Specialist and iBudget entries Input & Approval Deadline for Soft Close               |  |  |  |  |  |
|             | 7:00pm  | LDA Approval Deadline, Central iJournal Input & Approval Deadline for Soft Close                |  |  |  |  |  |
|             | 11:59pm | August 2015 Month-End "Soft" Close (MEC) Complete                                               |  |  |  |  |  |
| 9/4/2015    | 6:00am  | PLM and RM3 reports available with AUG-2015 "Soft" Close; 9/1/15 Org Hierarchy updates complete |  |  |  |  |  |
| 0/0/2015    |         | *Fund Transfers in iBudgets and iJournals available through 9/16/15                             |  |  |  |  |  |
| 9/9/2015    | 5:00pm  | Deadline for Specialist iJournals, including AP & AR Accrual Entries                            |  |  |  |  |  |
| 9/10/2015   | F.00    | Final Specialist iJournal Approval Deadline                                                     |  |  |  |  |  |
| Hard Close  | 5:00pm  | Final Central iJournal Input & Approval Deadline for Hard Close                                 |  |  |  |  |  |
| Hard Close  | 11:59pm | Year-End Hard Close (YEC) for Expenditures Complete                                             |  |  |  |  |  |
| 0/11/2015   | 6:00am  | RM3 reports available w/ YEC Expenditures data                                                  |  |  |  |  |  |
| 9/11/2015   | 7:00am  | PTA Maintenance Blackout Period ends                                                            |  |  |  |  |  |
| 9/16/2015   | 5:00pm  | Final Submission Deadline for iBudgets, iJournals, Bulk, and ADI Fund Transfers for departments |  |  |  |  |  |
| 9/10/2015   | 7:00pm  | Final Approval Deadline for iBudgets, iJournals, Bulk, and ADI Fund Transfers for departments   |  |  |  |  |  |
|             | 7:00pm  | Final Fund Accounting Core Journal Input & Approval deadline                                    |  |  |  |  |  |
| 9/18/2015   | 7:00pm  | Final FAIR Adjustment Journals Input & Approval Deadline                                        |  |  |  |  |  |
| Final Close | 11:59pm | Year-End "Final" Close complete                                                                 |  |  |  |  |  |
| 9/19/2015   |         | SEP-2015 Activity Begins                                                                        |  |  |  |  |  |

#### **Interactive Calendar Tool**

#### Year-End Close Interactive Calendar

Return to Overview: Year-End Close

Click boxes under "Business Function" and "Close Period" to view related information. You can click as many boxes as you want. **Note:** Do you like this new resource? Have any ideas for improvement? Please take this <u>short survey</u> to let us know.

| Business Function            | Close Period                 |
|------------------------------|------------------------------|
| Business Function            |                              |
| Accounts Receivable          | Pre-Close                    |
| ☐ Budgeting                  | August Month-End Close       |
| Cash Management              | Year-End Expenditure Close   |
| ☐ Journal Entries            | Year-End Fund Transfer Close |
| Payroll and Labor Management | Post-Close Activities        |
| Purchasing and Payments      |                              |
| System Setups                |                              |

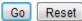

https://web.stanford.edu/dept/controller/cgi-bin/calendar/distributed/

#### **Interactive Calendar**

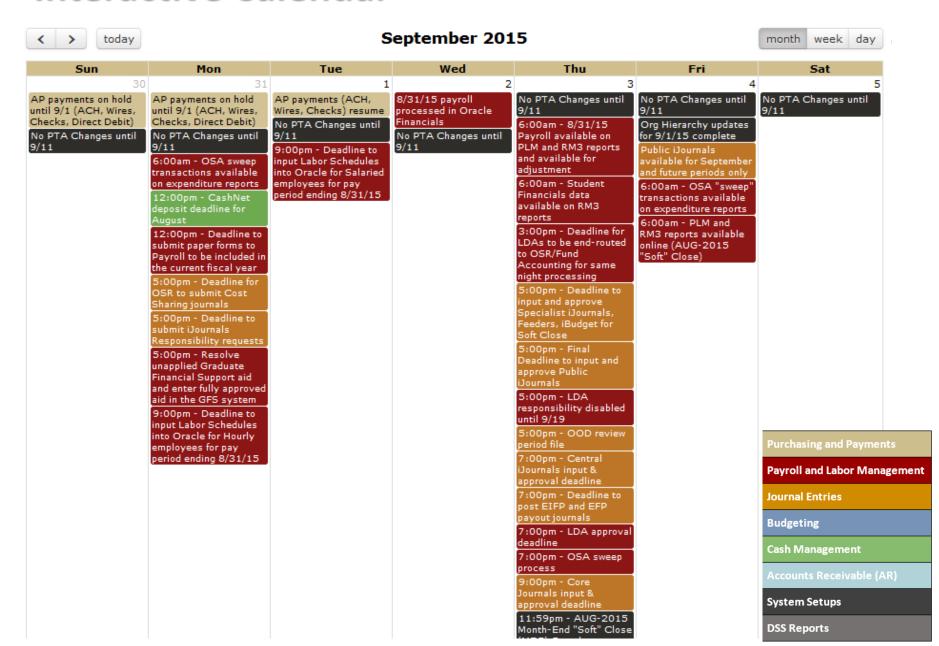

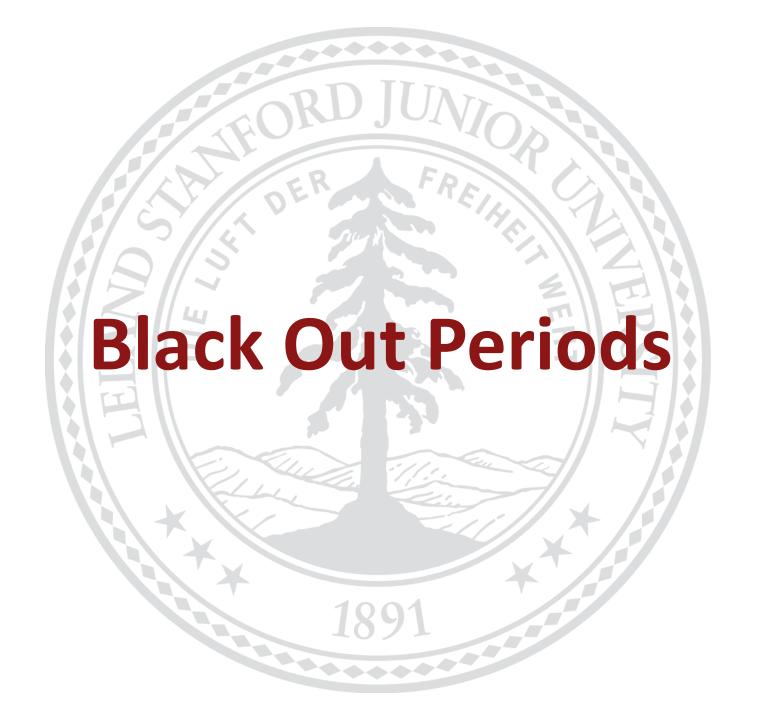

#### **Black Out Periods for FY15**

#### **PTA Status Changes**

- 8/27/15 at 7:00am PTA Blackout begins. PTA's may not be altered in any way that would prevent transactions from posting. This includes changes to Status (i.e. from Active to Closed, On Hold, etc.), End Dates, Close Dates.
- 9/11/15 at 7:00am PTA status changes resume.

**Note:** If PTA's are closed or end-dated during the PTA blackout period, transactions will reject resulting in additional work and processing time.

#### **Expenditure Types and GL Object Code Setups**

- 08/07/15 at 5:00pm deadline to submit new Expenditure Type and GL Object code requests.
- 09/01/15 at 7:00am Blackout begins: Object/Expenditure code setups/changes not allowed.
- 10/31/15 at 7:00am Expenditure Types and GL Object Code Blackout ends

# Managing Org Suspense Account (OSA) balances

# **Recording Labor Expenses**

#### Managing Organization Suspense Account balances

#### Why?

• Ensure salary transactions are posted to the correct account in a timely manner (before YEC) and to avoid OSA 'sweep' fees!

#### How:

- Use the Payroll and Labor Management (PLM) Dashboard in OBI to identify OSA balances
- Create a Labor Distribution Adjustment to clear Organization Suspense Accounts (OSA) balances

#### Prevent future postings:

- Use the Payroll and Labor Management (PLM) Dashboard in OBI to prevent OSA balances by identifying incomplete or invalid Labor Schedules
- Modify the employee's Labor Schedule
- Modify GFS, PeopleSoft record, or Axess Timecard

## **Organization Suspense Accounts for Labor**

#### **Deadlines**

- Departments are to submit OSA Labor Distribution Adjustments by :
  - 3:00pm on 8/14/2015 for 01-JUN-2015 thru 31-JUL-2015 pay periods
  - **3:00pm** on **8/28/2015** for **01-AUG-2015** thru **15-AUG-2015** pay periods
  - 3:00pm on 9/03/2015 for 16-AUG-2015 thru 31-AUG-2015 pay periods

**Note: 3:00pm** deadline for LDAs to be **end-routed** to OSR/Fund Accounting for same night processing

- Important for End Routes to approve Labor Distribution Adjustments by:
  - 5:00pm on 8/14/2015 for 01-JUN-2015 thru 31-JUL-2015 pay periods
  - 5:00pm on 8/28/2015 for 01-AUG-2015 thru 15-AUG-2015 pay periods
  - 7:00pm on 9/03/2015 for 16-AUG-2015 thru 31-AUG-2015 pay periods (this is the final deadline to approve Labor Adjustments to be included in FY15).
- All OSA adjustments that are *not* approved by the deadlines above will be rejected and *swept* to the department's transfer PTA's.

# **Approvals**

- Approvers going on vacation may use feature in Oracle Workflow that allows Vacation Delegation and Worklist Sharing <a href="http://fingate.stanford.edu/staff/finauthority/delegate\_approval\_wklist.html">http://fingate.stanford.edu/staff/finauthority/delegate\_approval\_wklist.html</a>
- Approvers can also log on remotely and approve transactions!

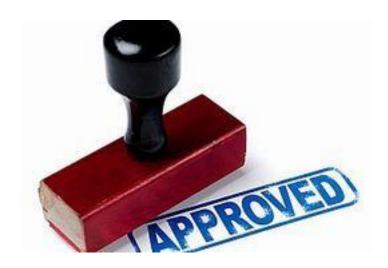

**OBI Reporting through Evolve Financial Reporting Program** 

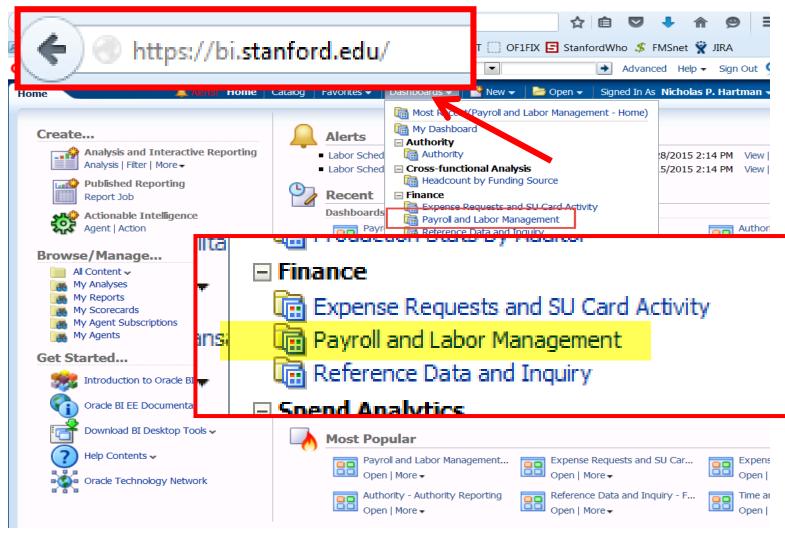

#### **OBI Reporting through Evolve Financial Reporting Program**

#### **Organization Suspense Account Reports**

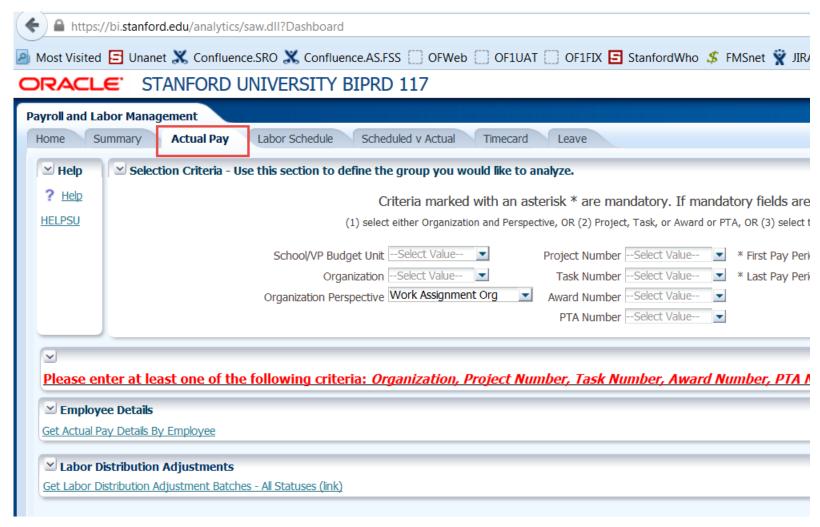

#### **OBI Reporting through Evolve Financial Reporting Program**

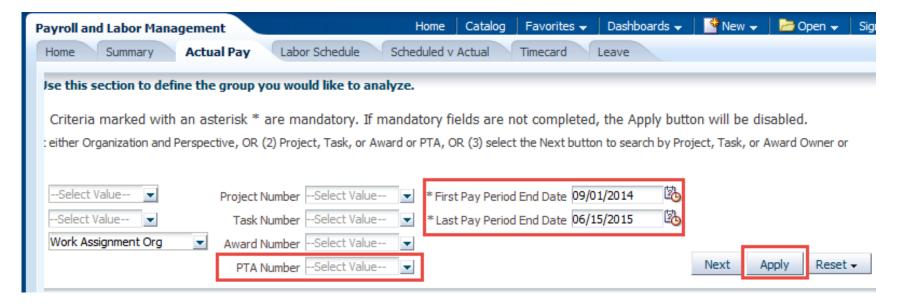

#### **OBI Reporting through Evolve Financial Reporting Program**

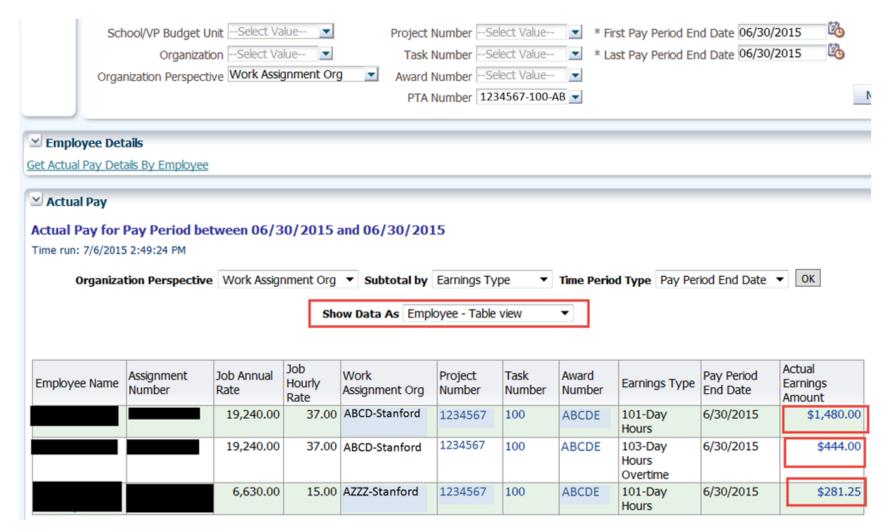

# Managing Org Suspense Account Balances Resources

Overview of Organization Suspense Accounts

http://web.stanford.edu/group/fms/fingate/staff/moyrendclose/org\_susp\_acct.html

How To: Clear Organization Suspense Accounts for Labor
 http://web.stanford.edu/group/fms/fingate/staff/moyrendclose/quick\_ste

ps/clear\_org\_susp\_acct.html

Policy Notes

http://web.stanford.edu/group/fms/fingate/staff/moyrendclose/policy\_not\_es/org\_suspense\_acct.html

Questions: Email <u>financial info systems@lists.stanford.edu</u>

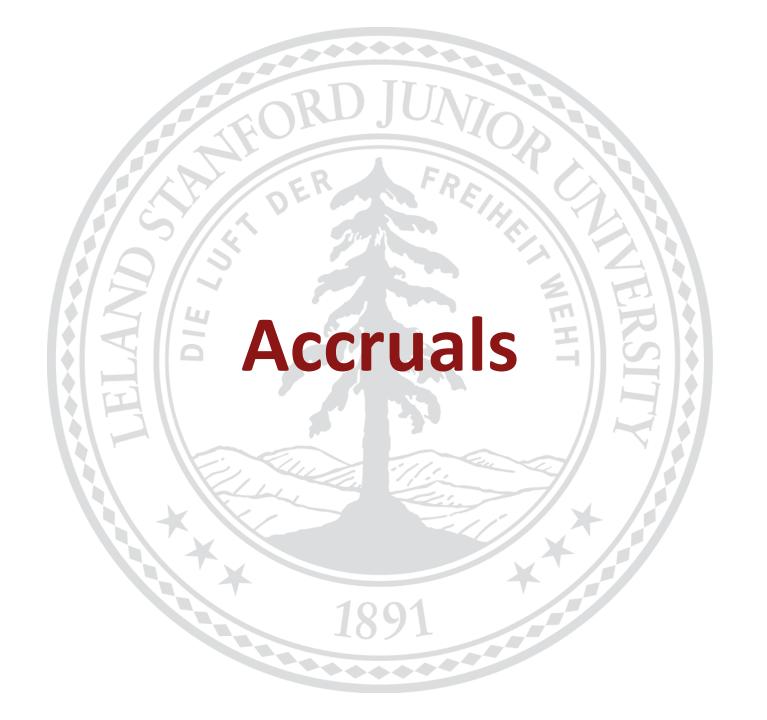

# **Policy for Accruing Expenses**

**Purpose:** To record expenses that should have been recognized in FY15 but were not recorded in Oracle during August 2015

#### **Expenses:**

- Prepare a list of the expenses that have not yet been recorded in Oracle AP
  - Prepare a debit to these accounts
  - Create a credit (offset) using object code 21300
- Applies to Non-Capital Projects
- Minimum threshold is \$50,000
  - Under extenuating circumstances accruals lower than \$50,000 will be approved
- Utilize iJournals AP Accruals responsibility to create an Accounts Payable (AP) accrual
  journal for AUG-2015 by September 9, 2015

#### **Questions:**

Email Nini Cruz, tcruz@Stanford.edu or Michelle Zhang, mizhang@stanford.edu

# **Policy for Accruing Revenue**

**Purpose:** To record external revenue on non-sponsored projects that should have been recognized in FY15 but was not recorded in Oracle during August 2015. Please note this applies to earned revenue only; unearned revenue (i.e. prepayments) will need to be handled differently.

#### Revenue:

- Prepare a list of all charges with customer PTAE's and amounts to be credited (revenue)
- Using the same PTA, use one of these object codes as the debit:
  - 11221 Other Receivables General
  - 11222 Other Receivables Auxiliary and Service Centers
- Minimum threshold is \$50,000
- Utilize iJournals AR Accruals to create an Accounts Receivable (AR) accrual journal for AUG-2015 by September 9, 2015

#### **Questions:**

- For Service Centers, email Christine Siu, csiu@Stanford.edu
- For all other revenue accruals, email Emily Cantey, <u>ecantey@Stanford.edu</u>

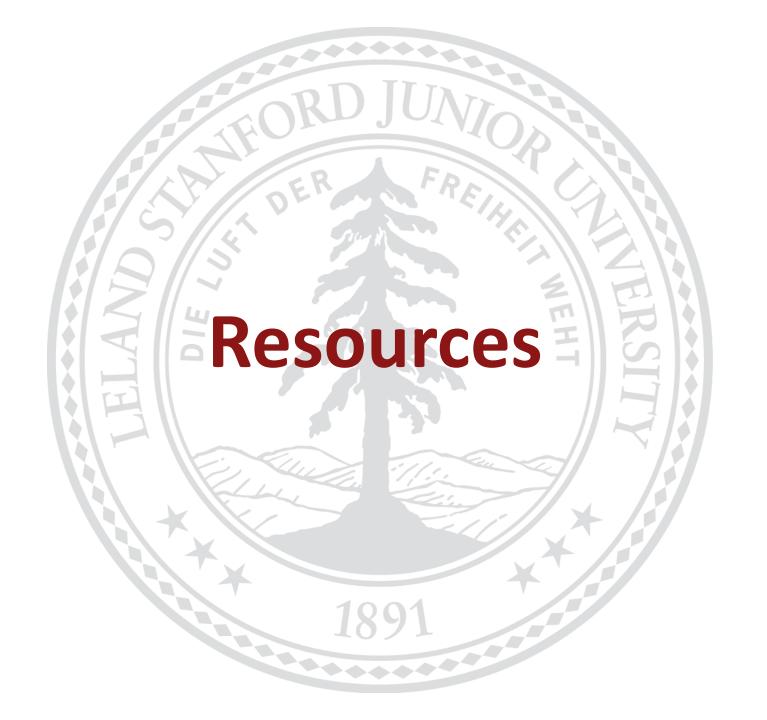

#### Resources

- Year-End Resources on FINGATE website:
- http://www.stanford.edu/group/fms/fingate/staff/moyrendclose/res\_jobaid.html
  - ◆ FY15 Year-End Close Detailed Schedule
  - FY15 Year-End Close Calendar
  - Year-End Close Public PowerPoint Presentation
  - iJournals Responsibility Request

# Managing Year-End Close Activities Resources

- Year-End Close Interactive Calendar
   https://web.stanford.edu/dept/controller/cgi-bin/calendar/distributed/
- <u>FY15 Year-End Close Calendar (18-day Close)</u>
   <a href="http://web.stanford.edu/group/fms/fingate/docs/year-end-close-calendar.pdf">http://web.stanford.edu/group/fms/fingate/docs/year-end-close-calendar.pdf</a>
- <u>FY15 Year-End Close Detailed Schedule</u>
   <u>http://web.stanford.edu/group/fms/fingate/staff/moyrendclose/res\_jobaid</u>
   <u>/year\_end\_close\_schedule.html</u>
- \*FY15 Year-End Close Presentation to Budget Officers (PowerPoint)
   \*coming soon! Meeting with Budget Officers scheduled on July 22, 2015
- Questions: Email <u>financial info systems@lists.stanford.edu</u>

#### Resources

#### **Year-End Close Support for:**

#### Processing Issues and Deadlines

- Systems and Reporting Operations
- Email: financial info systems@lists.stanford.edu

#### System Issues

- http://helpsu.stanford.edu
  - Request Category: Administrative Applications
  - Request Type: Oracle Financials

#### OBI Reporting and Expense Requests

- Financial Support Center: (650) 723-2772
- Email: finhelp@stanford.edu
- http://helpsu.stanford.edu
  - Request Category: Financial Support
  - Request Type: Financial Support Center

#### Accruals

- Expense: Nini Cruz, <u>tcruz@Stanford.edu</u> or Michelle Zhang, <u>mizhang@stanford.edu</u>
- Non-Sponsored Revenue: Emily Cantey, <u>ecantey@Stanford.edu</u>
- Service Centers Revenue: Christine Siu, csiu@Stanford.edu

# Controller's office (FAIR) and University **Budget Office Presentation**

# **FY15 Year-End Variance Reporting**

- Similar to last year, UBO and FAIR will make a joint ask for FY15 year-end analysis
  - Through Hyperion reports and forms
- FY15 Year-end data expected to be available in Hyperion around Thursday,
   September 24<sup>th</sup>
- Both FY15 Budget vs Actuals and FY15 Actuals vs FY14 Actuals analysis will be due Thursday, October 15<sup>th</sup>
  - Remember to focus on the "story" in your narrative
  - Actuals over Actuals analysis will include categories within the Special Program Fees
     & Other Income (SPF&OI) and Other Operating Expense. For example:
    - SPF&OI: Other Instruction Fees vs Patents, royalties & other rights vs Facility rental
    - Other Operating Expenses: Travel & Food vs Materials & Supplies vs Professional Services
  - The reports in Hyperion will provide you with the data to analyze in these groupings
- Joint communication will come from UBO and FAIR around September 18<sup>th</sup>

# **Questions?**

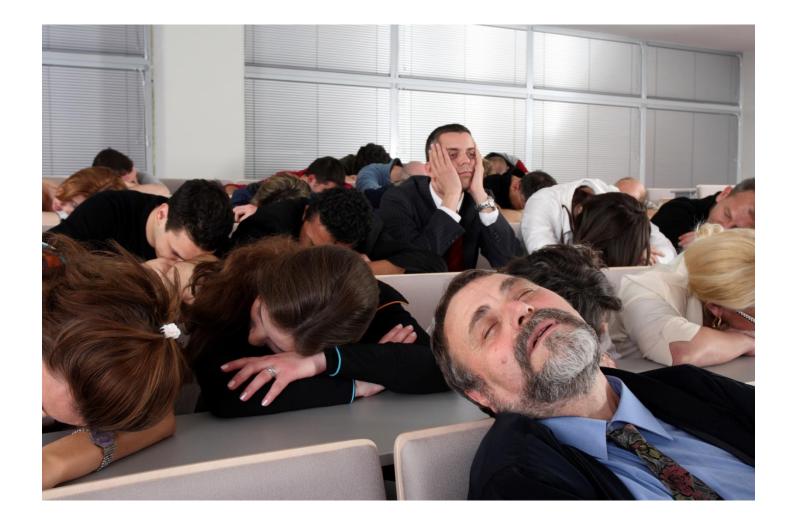

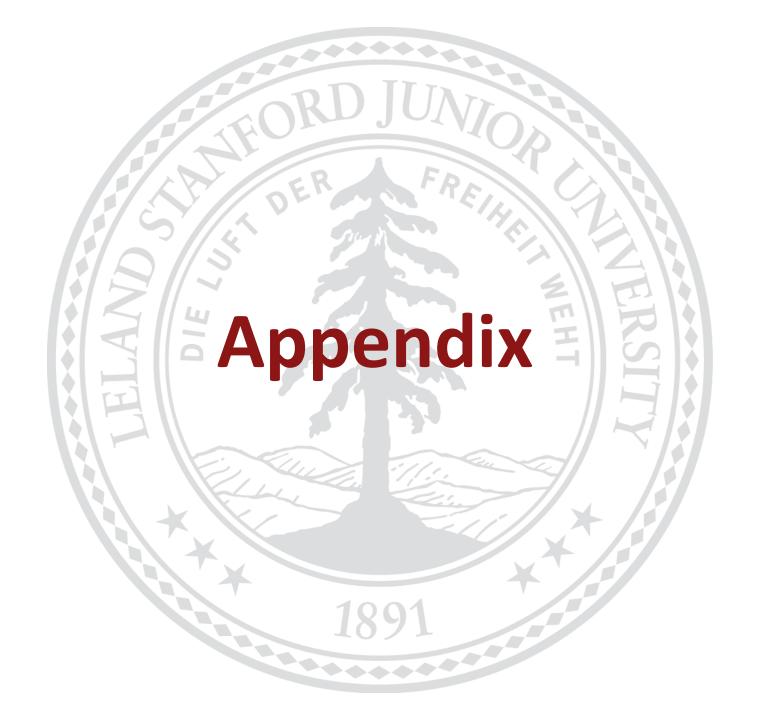

|                                    | iJournal Public                                                                         |                                                                                                    | iJournal Specialist                             |                                                        | iJournal Central                                                                             |
|------------------------------------|-----------------------------------------------------------------------------------------|----------------------------------------------------------------------------------------------------|-------------------------------------------------|--------------------------------------------------------|----------------------------------------------------------------------------------------------|
|                                    | Generic                                                                                 | Generic                                                                                                    | Feeder Owner                                    | Funds Transfer                                         | Generic                                                                                      |
| iJournal Available during<br>Close | Soft Close                                                                              | Soft Close and Hard Close                                                                                                    | Soft Close and Hard Close                       | Soft Close and Hard Close                              | Soft Close and Hard Close                                                                    |
|                                    | Interdept, LPCH, SHC, student<br>expenses, salaries, non-<br>capital operating expenses | Public access + Fabrications, collection expenses                                                                            |                                                 |                                                        | Specialist access + Capital project,<br>fringe benefits, tuition, student &<br>debt expenses |
| Objects Available                  | Interdept revenue, revenue<br>from DAPER, conferences,<br>LPCH, SHS                     | Public access + Cash assets,<br>tax liabilities, revenue fund<br>transfers, revenue from patents,<br>student fees, LPCH, SHS |                                                 |                                                        | Specialist access + Real Estate,<br>investments, endowment, student<br>loans                 |
| Validation                         | Full validation based on PTA;<br>type of iJnl selected                                  | Full validation based on PTA;<br>type of iJnl selected                                                                       | Full validation based on PTA                    | Full validation based on PTA;<br>type of iJnl selected | Full validation based on PTA; type of iJnl selected                                          |
| Approvers                          | Determined by PTA used                                                                  | Determined by PTA used                                                                                                    | Routed for approval to Feeder<br>Business Owner | Determined by PTA used                                 | Over 10K require additional FMS approver                                                     |
| End-Routing                        | Determined by PTA used                                                                  | Determined by PTA used                                                                                                    | No End-Route approval                           | Determined by PTA used                                 | -                                                                                            |
| Transaction Volume                 | Up to 1,500 lines/jnl                                                                   | Up to 1,500 lines/jnl                                                                                                    | Unlimited                                       | Up to 1,500 lines/jnl                                  | Up to 1,500 lines/jnl                                                                        |
| Number of Journals                 | Unlimited                                                                               | Unlimited                                                                                                    | Unlimited                                       | Unlimited                                              | Unlimited                                                                                    |
|                                    |                                                                                         |                                                                                                    | SU employee                                     | SU employee                                            | SU employee                                                                                  |
| Prerequisites                      | SU employee                                                                             | SU employee                                                                                                    | Cost Policy                                     | Cost Policy                                            | Cost Policy                                                                                  |
|                                    |                                                                                         |                                                                                                    | SRO Feeder set-up                               |                                                        |                                                                                              |
| Responsibility Granted by          | Access is automatically granted to staff with a valid Employee ID and SUNet ID.         | SRO staff                                                                                                    | SRO staff                                       | Fund Accounting staff                                  | FMS staff                                                                                    |
|                                    | User needs to originate transactions                                                    | Need access to specialist codes; more time to book month-                                                                    | Volume; business needs                          |                                                        |                                                                                              |

### iJournals Deadlines

Note: iJournals submitted for End-Route approval by 3:00pm, guarantees same night processing.

|             | iJournals Public  |                      | iJournals         | iJournals Specialist |                   | iJournals Central    |  |
|-------------|-------------------|----------------------|-------------------|----------------------|-------------------|----------------------|--|
|             | Input<br>Deadline | Approval<br>Deadline | Input<br>Deadline | Approval<br>Deadline | Input<br>Deadline | Approval<br>Deadline |  |
| Soft Close  | 9/3/15<br>5:00pm  | 9/3/15<br>5:00pm     | 9/3/15<br>5:00pm  | 9/3/15<br>5:00pm     | 9/3/15<br>7:00pm  | 9/3/15<br>7:00pm     |  |
| Hard Close  |                   |                      | 9/9/15<br>5:00pm  | 9/10/15<br>5:00pm    | 9/10/15<br>5:00pm | 9/10/15<br>5:00pm    |  |
| Final Close |                   |                      |                   |                      |                   |                      |  |

### **Feeder iJournals Deadlines**

|                   | iJournals Specialist |                   | iJournals Central  |                    |
|-------------------|----------------------|-------------------|--------------------|--------------------|
|                   | Input Deadline       | Approval Deadline | Input Deadline     | Approval Deadline  |
| Soft Close        | 9/3/15<br>5:00pm     | 9/3/15<br>5:00pm  | 9/3/15<br>5:00pm   | 9/3/15<br>5:00pm   |
| <b>Hard Close</b> |                      |                   | 9/11/15*<br>5:00pm | 9/11/15*<br>5:00pm |
| Final Close       |                      |                   |                    |                    |

<sup>\*</sup>Hospital feeder deadline

To request extension after Soft Close, contact Systems and Reporting Operations.

# **Fund Transfers/Bulk Fund Transfers**

Note: Fund transfers submitted for End-Route approval by 3:00pm, guarantees same night processing.

|             | iJournal Specialist |                   | iJournal Central |                   |
|-------------|---------------------|-------------------|------------------|-------------------|
|             | Input Deadline      | Approval Deadline | Input Deadline   | Approval Deadline |
| Soft Close  | 9/3/15              | 9/3/15            | 9/3/15           | 9/3/15            |
|             | 5:00pm              | 5:00pm            | 7:00pm           | 7:00pm            |
| Hard Close  | 9/15/15             | 9/16/15           | 9/10/15          | 9/10/15           |
|             | 5:00pm              | 5:00pm            | 5:00pm           | 5:00pm            |
| Final Close | 9/16/15             | 9/16/15           | 9/16/15          | 9/16/15           |
|             | 5:00pm              | 7:00pm            | 5:00pm           | 5:00pm            |

#### **Resources:**

How to Request a Fund Transfer
How to Upload a Bulk Fund Transfer

# **ADI Fund Transfers/Core Journals**

ADI and Core journals are created by FMS Controller's Office for fund transfers

Note: Requests submitted to FMS by 3:00pm, guarantees same night processing.

|             | ADI Fund Transfers |                          | Core .         | Journals          |
|-------------|--------------------|--------------------------|----------------|-------------------|
|             | Input Deadline     | <b>Approval Deadline</b> | Input Deadline | Approval Deadline |
| Soft Close  | 9/3/15             | 9/3/15                   | 9/3/15         | 9/3/15            |
|             | 9:00pm             | 9:00pm                   | 9:00pm         | 9:00pm            |
| Hard Close  | 9/10/15            | 9/10/15                  | 9/10/15        | 9/10/15           |
|             | 9:00pm             | 9:00pm                   | 9:00pm         | 9:00pm            |
| Final Close | 9/16/15            | 9/16/15                  | 9/17/15        | 9/17/15           |
|             | 5:00pm             | 7:00pm                   | 7:00pm         | 7:00pm            |

#### Who to Contact for Help:

School and Department Contacts for Non-Sponsored Funding

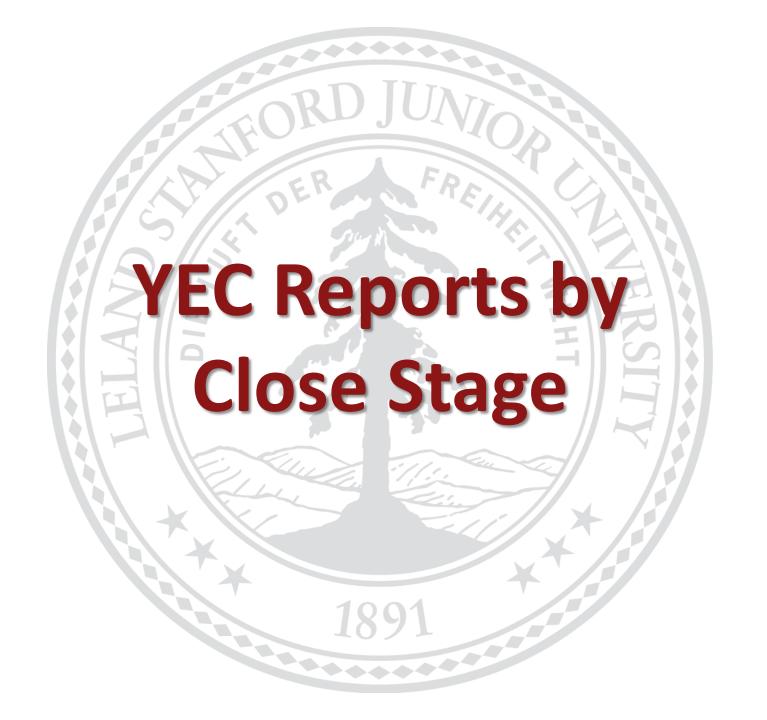

| Business<br>Function | Report (RM3)                        | Description                                                                                                    | When to<br>Use                                       |
|----------------------|-------------------------------------|----------------------------------------------------------------------------------------------------|------------------------------------------------------|
|                      | FIN_BGT_165_Current_iBudget<br>_Sum | Displays budget information and is generally run for non-sponsored and non-capital PTAs.                                                                                                    | Pre-Close<br>Soft Close<br>Hard Close<br>Final Close |
| Budgeting            | FIN_BGT_166_iBudget_<br>Download    | Displays detailed budget information and is generally run for non-sponsored and non-capital PTAs.                                                                                             | Pre-Close<br>Soft Close<br>Hard Close<br>Final Close |
|                      | FIN_BGT_211_PTA_Budget_<br>Report   | Lists budget details and budget amounts by each budget period for sponsored projects only. It identifies budget lines for different GL periods as well as total project-to-date budget lines. | Pre-Close<br>Soft Close<br>Hard Close<br>Final Close |

| Business<br>Function | Report (RM3)                        | Description                                                                                                    | When to<br>Use                                       |
|----------------------|-------------------------------------|----------------------------------------------------------------------------------------------------|------------------------------------------------------|
| Cash Management      |                                     | The Fund Statement shows the beginning fund balance, transactional activity, and ending fund balance for the ledger, reporting period, and fund(s) selected by the report user.                                                                                                    | Pre-Close<br>Soft Close<br>Hard Close<br>Final Close |
|                      | FIN_REV_283_Mo_By_<br>Mo_Revenue    | Provides a month-by-month summary of actual revenue by Award / Award-Project at the revenue object level.                                                                                                    | Pre-Close<br>Soft Close<br>Hard Close<br>Final Close |
|                      | FIN_OP_101_Operating<br>_Detail_FTD | Used for all award types but is set to report by fiscal year. It contains detailed revenues and expenditures (salary and non-salary) transactions for the last month selected in the reporting period, as well as annual revenue / expense controls (budget), fiscal year to date actuals and variances. | Pre-Close<br>Soft Close<br>Hard Close<br>Final Close |
|                      |                                     | Provides Operating Statement summary information by Award / Award-Project in a monthly or yearly columnar format. It also provides monthly and yearly asset and liability information not found on other reports.                                                                                        | Pre-Close<br>Soft Close<br>Hard Close<br>Final Close |

| Business<br>Function | Report (RM3)                             | Description                                                                                                    | When<br>to Use                                       |
|----------------------|------------------------------------------|----------------------------------------------------------------------------------------------------|------------------------------------------------------|
|                      | FIN_JNL_252_Core_Journals                | Provides detailed descriptions and other information for Core Oracle journals (which are originated by central office staff).                                                                                                    | Pre-Close<br>Soft Close<br>Hard Close<br>Final Close |
| ntries               | FIN_JNL_230_Journal_<br>Inquiry          | Displays the entries that were made in iJournals. It retrieves entire journal entry for individual iJournals, but is limited for Feeder journals due to the volume of data in each feeder journal entry.                                                                                  | Pre-Close<br>Soft Close<br>Hard Close<br>Final Close |
| <u> </u>             | FIN_FUND_153_Fund_<br>Statement          | Shows the General Ledger beginning fund balance, transactional activity, ending fund balance and available balance                                                                                                    | Pre-Close<br>Soft Close<br>Hard Close<br>Final Close |
|                      | FIN_OP_101_Operating_<br>Detail          | Can be used for all award types but reports by fiscal year. It contains detailed revenues, transfers and expenditures (salary and non-salary) transactions for the last month selected, as well as annual revenue / expense controls (budget), fiscal year to date actuals and variances. | Pre-Close<br>Soft Close<br>Hard Close<br>Final Close |
| Janiore              | Oniversity I mancial management services | Collinaciitiai August 4, 2013                                                                                                    | U.J                                                  |

| Business<br>Function         | Report (OBI)                                                           | Description                                                                                                    | When to<br>Use          |
|------------------------------|------------------------------------------------------------------------|----------------------------------------------------------------------------------------------------|-------------------------|
| int                          | Actual Pay>Get Labor<br>Distribution Adjustment<br>Batches             | Displays Labor Distribution Adjustment Batches summary, details, and approval history information                                                               | Pre-Close<br>Soft Close |
| geme                         | Summary> Actual Pay<br>Overview                                        | Provides Gross Pay for ALL employees by Organization as filtered by Prompt Selection.                                                                           | Pre-Close<br>Soft Close |
| . Mana                       | Summary> Charges<br>Remaining on Org<br>Suspense Accounts              | Displays in Summary what amounts remain in Org Suspense accounts by Organization as filtered by Prompt Selection.                                               | Pre-Close<br>Soft Close |
| Payroll and Labor Management | Summary> Employee<br>Assignments with<br>Incomplete Labor<br>Schedules | Displays in Summary which employees have incomplete labor schedule by Organization as filtered by Prompt Selection. This report excludes retirees and students. | Pre-Close<br>Soft Close |
| roll ar                      | Summary> Scheduled V<br>Actual Labor Expenditure                       | Displays in Summary of the planned employee schedules on target by Organization as filtered by Prompt Selection.                                                | Pre-Close<br>Soft Close |
| Pay                          | Actual Pay> Actual Pay                                                 | Displays Gross Pay for all employees by Owning Organization, PTA, earning type, award type, and expenditure type, as filtered by Prompt Selection.              | Pre-Close<br>Soft Close |

| Business<br>Function         | Report (OBI)                                                           | Description                                                                                       | When to<br>Use          |
|------------------------------|------------------------------------------------------------------------|---------------------------------------------------------------------------------------------------|-------------------------|
| ent                          | Actual Pay> Employee Details -<br>Paycheck Details                     | Displays the check numbers which are associated with an employee's earnings amounts.              | Pre-Close<br>Soft Close |
| nagem                        | Actual Pay> Employee Details -<br>Employee/Position Details            | Displays Employee Details for the selected employee as filtered by Prompt Selection.              | Pre-Close<br>Soft Close |
| Payroll and Labor Management | Actual Pay> Employee Details -<br>Payroll Transaction Details          | Displays Gross Pay for an employee (by detail payroll transactions).                              | Pre-Close<br>Soft Close |
| II and La                    |                                                                        | Displays detail information regarding Distribution Adjustments entries.                           | Pre-Close<br>Soft Close |
| Payro                        | Actual Pay> Labor Distribution<br>Adjustment Batches – All<br>Statuses | Displays Labor Distribution Adjustment Batches summary, details, and approval history information | Pre-Close<br>Soft Close |

| Business<br>Function         | Report (OBI)                                                                                  | Description                                                                                                    | When<br>to Use          |
|------------------------------|-----------------------------------------------------------------------------------------------|----------------------------------------------------------------------------------------------------|-------------------------|
| ent                          | Labor Schedule> Labor Schedule Details<br>by Employee – Employee Details                      | Shows employee details, such as assignments and positions information, for specific employee(s) as filtered by Prompt Selection.    | Pre-Close               |
| Payroll and Labor Management | Labor Schedule> Labor Schedule Details<br>by Employee - Labor Schedule Details                | Displays labor schedule details for specific employee(s) as filtered by Prompt Selection.                                           | Pre-Close               |
| r Man                        | Labor Schedule> Labor Schedule<br>Summary                                                     | Provides labor schedule summary for all employees by Organization as filtered by Prompt Selection.                                  | Pre-Close               |
| Labo                         | Labor Schedule> Labor Schedule Details                                                        | Displays labor schedule details for all employees by Organization as filtered by Prompt Selection.                                  | Pre-Close               |
| oll and                      | Scheduled v Actual> Scheduled v Actual Details by Employee - Employee Details                 | Displays employee details, such as assignments and positions information, for specific employee(s) as filtered by Prompt Selection. | Pre-Close<br>Soft Close |
| Payro                        | Scheduled v Actual> Scheduled v Actual<br>Details by Employee - Labor Schedule<br>Percentages | Provides labor schedule summary for specific employee(s) as filtered by Prompt Selection.                                           | Pre-Close<br>Soft Close |

| <b>Business Function</b>     | Report (OBI)                                                                  | Description                                                                                                    | When<br>to Use          |
|------------------------------|-------------------------------------------------------------------------------|----------------------------------------------------------------------------------------------------|-------------------------|
| ent                          | Scheduled v Actual> Scheduled<br>Labor Expenditures and Actual                | Displays scheduled labor schedule amounts and actuals for all employees by Organization as filtered by Prompt Selection.                                                                                           | Pre-Close<br>Soft Close |
| nagem                        | Scheduled v Actual> Charges<br>Currently Remaining on Org<br>Suspense Account | Displays Org Suspense accounts for all employees by Organization as filtered by Prompt Selection.                                                                                                    | Pre-Close<br>Soft Close |
| bor Ma                       | Timecard> Timecard Hour<br>Details                                            | Displays employee timecard hours for all employees<br>by Organization as filtered by Prompt Selection This<br>report applies to non-exempt, hourly, and those<br>exempt employees who are eligible for paid leave. | Pre-Close               |
| Payroll and Labor Management | Timecard> Timecard Punch<br>Details                                           | Display time punch details for all employees by Organization as filtered by Prompt Selection. The Timecard Punch Details report only applies to non-exempt and hourly employees.                                   | Pre-Close               |
| ayroll                       | Leave> Leave Details by<br>Employee - Leave History                           | Provides Leave History details as to which date the employee has taken leave or has accrued leave.                                                                                                    | Pre-Close               |
| <b>P</b>                     | Leave> Summary of Leave<br>Balance                                            | Display employee leave information for all except casual employees by Organization as filtered by Prompt Selection.                                                                                                | Pre-Close               |

| 1 = 0 110   0 1 0 1 0 1 0 1 0 1 0 1 0 1 0 1 |                                  |                                                                                                    |                         |  |  |  |
|---------------------------------------------|----------------------------------|----------------------------------------------------------------------------------------------------|-------------------------|--|--|--|
| Business<br>FunctionS                       | Report (RM3)                     | Description                                                                                                    | When<br>to Use          |  |  |  |
| nts                                         | FIN_PO_207_AP_Requisition_Detail | Information pertinent to your requisitions, including Purchase Order, Invoice, and Payment information.                                                            | Pre-Close<br>Soft Close |  |  |  |
| and Payments                                | FIN_PO_206_AP_Purch_Order_Detail | To find and display information specific to Purchase Orders                                                                                                    | Pre-Close<br>Soft Close |  |  |  |
| J Pa                                        | FIN_EXP_148_Purch_Order_Recon    | Used to aid in the detailed review of Purchase Orders.                                                                                                    | Pre-Close<br>Soft Close |  |  |  |
| ng and                                      | FIN_PO_201_AP_Invoice_Detail     | Provides detailed information associated with invoices based on the search criteria provided. Includes Supplier, Invoice, and Payment information.                 | Pre-Close<br>Soft Close |  |  |  |
| Purchasing                                  | FIN_EXP_138_Invoice_Detail_Recon | Used to aid in the detailed review of invoices. It can also be used to provide additional details to facilitate PI Quarterly Certification for Sponsored Projects. | Pre-Close<br>Soft Close |  |  |  |
|                                             | FIN_PCARD_257_Custodians         | Provides Distributed Users with a list of active purchasing cards and Tcards.                                                                                      | Pre-Close<br>Soft Close |  |  |  |

| Business<br>Function    | Report (OBI)                                                                  | Description                                                                                                    | When to<br>Use          |
|-------------------------|-------------------------------------------------------------------------------|----------------------------------------------------------------------------------------------------|-------------------------|
| Purchasing and Payments | Expense Request Transaction Detail >Expense Request Transaction Detail        | Displays all expense request transactions that have been submitted for approval workflow.                                                                                                    | Pre-Close<br>Soft Close |
|                         | Expense Request Transaction Detail > Expense Request Transaction Summary      | Depicts a snapshot view of total transaction counts and amounts of all Expense Request transactions as detailed in the first report.                                                                                                    | Pre-Close<br>Soft Close |
|                         | Aging – Advances and SU Credit<br>Cards > Advance Transaction<br>Detail       | Displays all advance transactions that have been prepaid, but still need clearing in an Expense Report, and expensing in a valid PTA and Expenditure Type.                                                                                   | Pre-Close<br>Soft Close |
|                         | Aging – Advances and SU Credit<br>Cards > Advance Transaction<br>Clearing     | Exhibits details of the Advance Number and Expense Transaction Number and amounts that have been applied against a specific Advance Request. The data included in this report correspond with the "Aging Advance Transaction Detail" report. | Pre-Close<br>Soft Close |
|                         | Aging - Advances and SU Credit<br>Cards > Aging SU Credit Card<br>Transaction | Displays all outstanding SU Credit Cards (Purchasing card and Travel card) transactions that have been prepaid but still require expense request processing and approval.                                                                    | Pre-Close               |

| Business<br>Functions | Report (OBI)                                                                             | Description                                                                                                    | When to<br>Use          |
|-----------------------|------------------------------------------------------------------------------------------|----------------------------------------------------------------------------------------------------|-------------------------|
|                       | SU Credit Card Transactions > SU<br>Credit Card Information                              | Displays both the active and inactive (as indicated by the column Credit Card Inactive Date) Purchasing Cards and Travel Cards for your PTA or Organization, and details of their respective Credit Card Holders and Verifiers, daily and monthly charged limits. | Pre-Close<br>Soft Close |
| nd Pay                | SU Credit Card Transactions > SU<br>Credit Card Transaction                              | Displays all Travel Card and Purchasing Card transactions with merchant, charging and approval details and aging status on transactions that have not been verified and expensed.                                                                                 | Pre-Close<br>Soft Close |
| sing                  | Petty Cash Replenishment<br>Transaction Detail > Petty Cash<br>Information               | Provides a list of Petty Cash Fund information. This report will only display the Petty Cash account which has been processed with replenishment transactions.                                                                                                    | Pre-Close<br>Soft Close |
| Purch                 | Petty Cash Replenishment Transaction Detail >Petty Cash Replenishment Transaction Detail | Provides a list of Petty Cash replenishment requests and payments from the Expense Requests System, with the Expense Request Transaction Type Description under "Petty Cash."                                                                                     | Pre-Close<br>Soft Close |

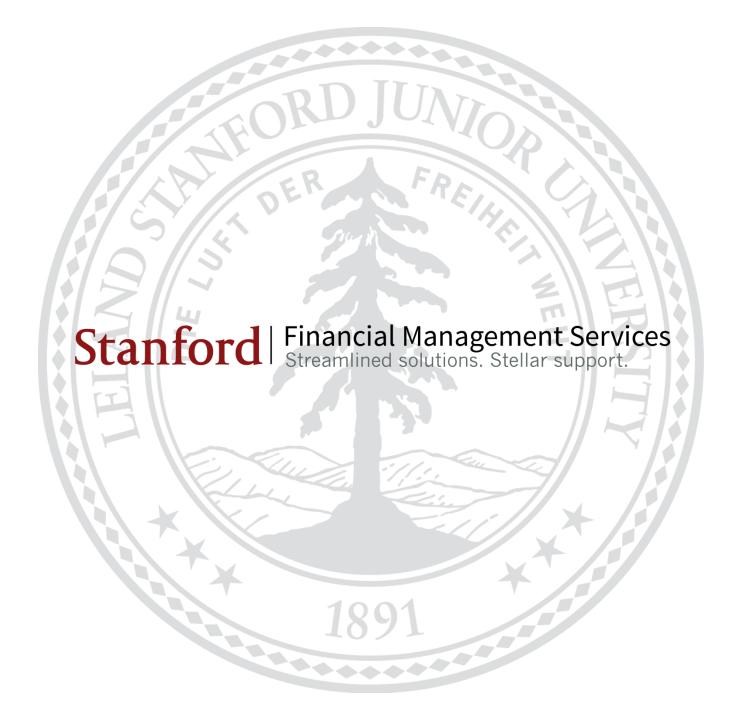